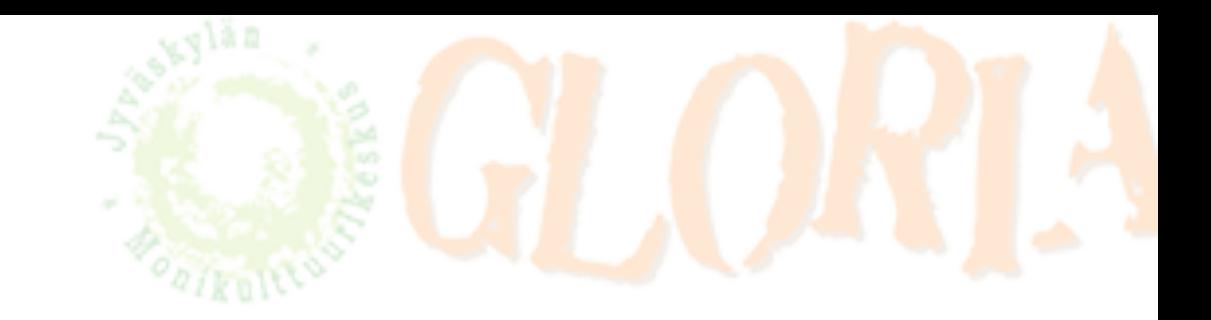

## **ZOOM GUIDE FOR ANDROID PHONES**

You got a message from an instructor. There are important numbers you need for joining ZOOM meetings.

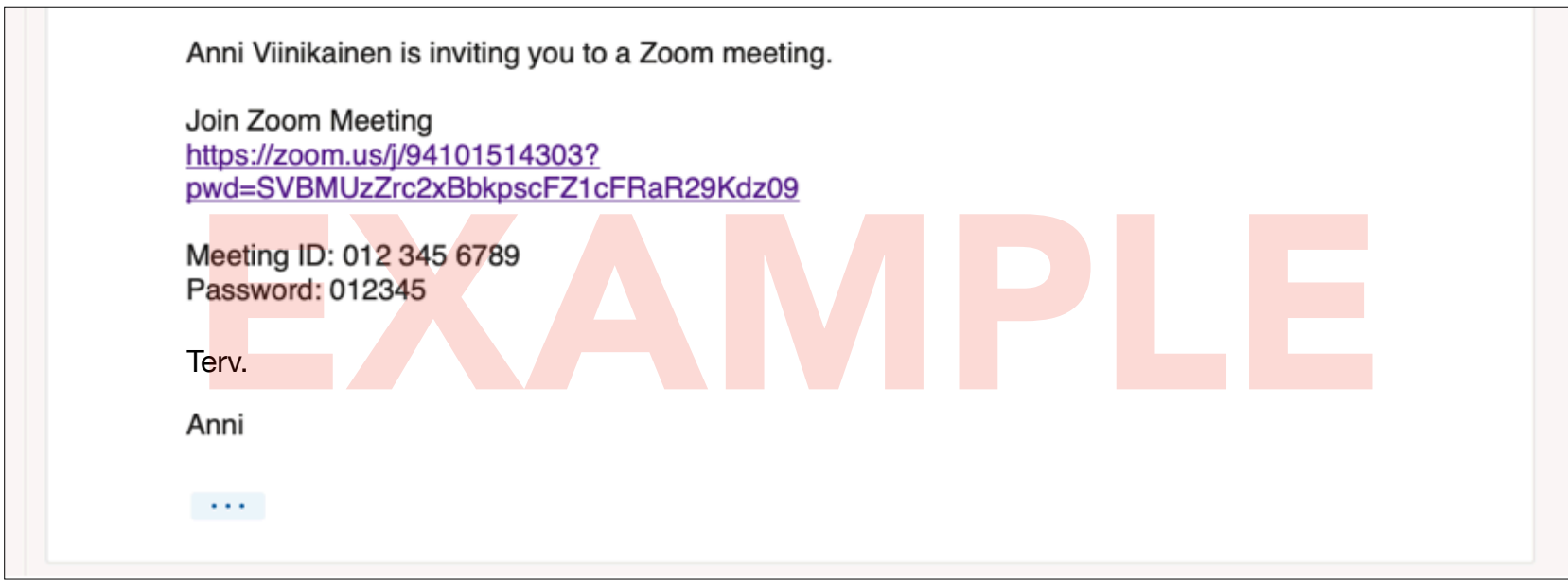

## $9.27$  **R**  $\Box$ (3 回回 ● 4 图 76 % ■  $Q$  :  $\leftarrow$ **ZOOM Cloud Meetings** zoom.us  $\overline{\mathbf{3}}$  $40+$  $100$  mili. 92 t. arvostelua Lataukset  $PFGI30$ Asenna Tietoa sovelluksesta  $\rightarrow$ Zoom on ilmainen HD kokouksen sovelluksensa videon ja näytön jakamisen jopa 100 henkilöä #3 Suosituimmat sovellukset Yritys Arviot ja arvostelut ©  $\rightarrow$

If you have not installed the ZOOM app yet, then install "ZOOM cloud meetings" from the Google play store.

[https://play.google.com/store/](https://play.google.com/store/apps/details?id=us.zoom.videomeetings&hl=fi) [apps/details?](https://play.google.com/store/apps/details?id=us.zoom.videomeetings&hl=fi)

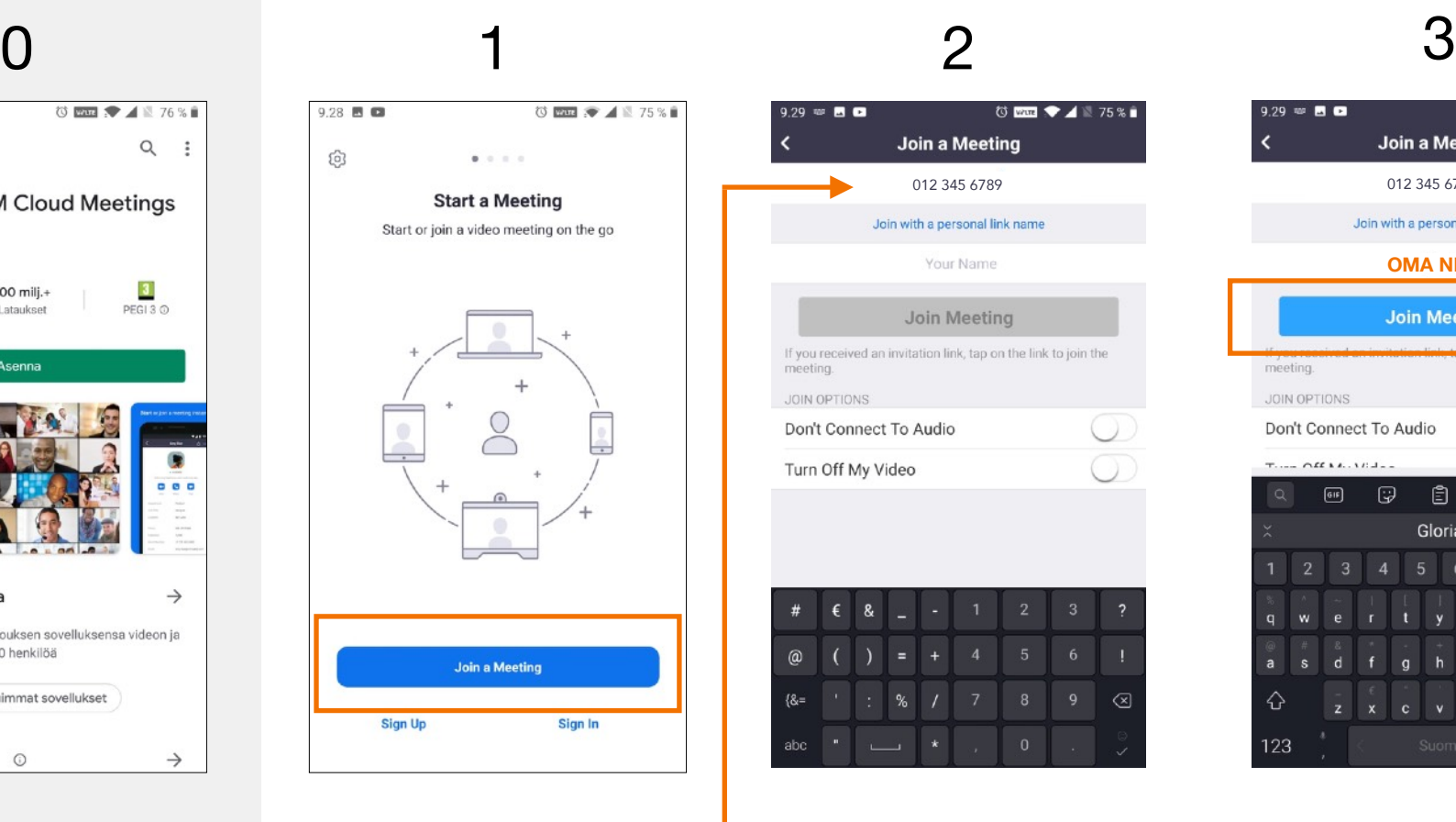

Open the ZOOM app and tap "Join a Meeting".

 $9.79 \text{ m} \cdot \text{m} \cdot \text{m}$ 荷 四国 ◆ 4 1 75 % ■ **Join a Meeting**  $\overline{\phantom{a}}$ Join with a personal link name Your Name Join Meeting If you received an invitation link, tap on the link to join the meeting. JOIN OPTIONS Don't Connect To Audio Turn Off My Video  $\overline{8}$  $\circ$ 

You can find a meeting ID from the message. Write it here.

Join Zoom Meeting https://zoom.us/j/94101514303? pwd=SVBMUzZrc2xBbkpscFZ1cFRaR29Kdz09

Meeting ID: 012 345 6789 Password: 012345

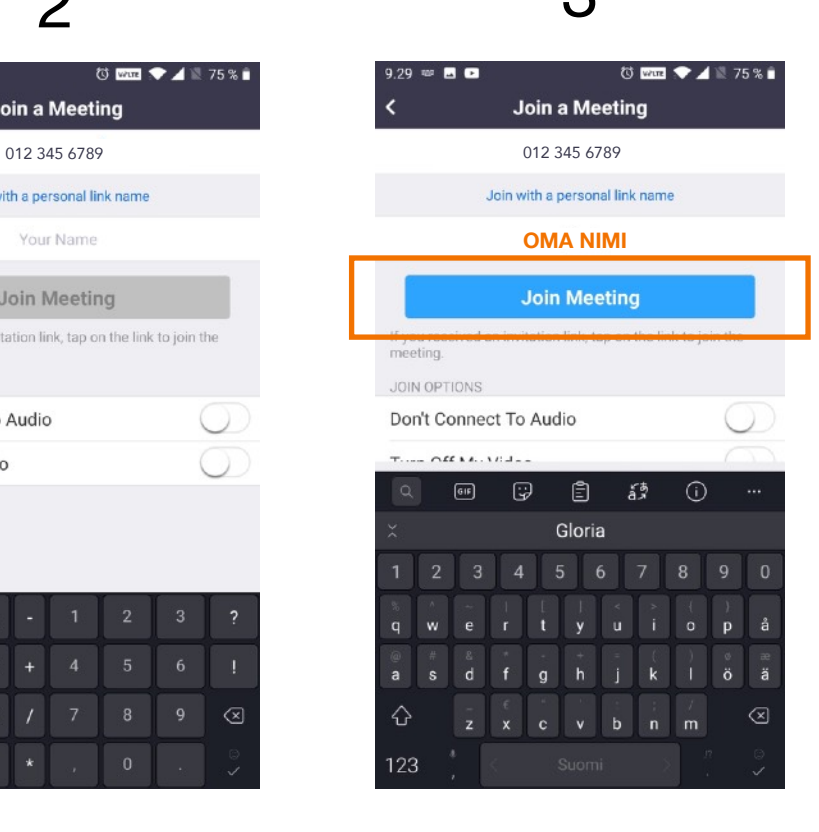

Enter your name and tap "Join Meeting".

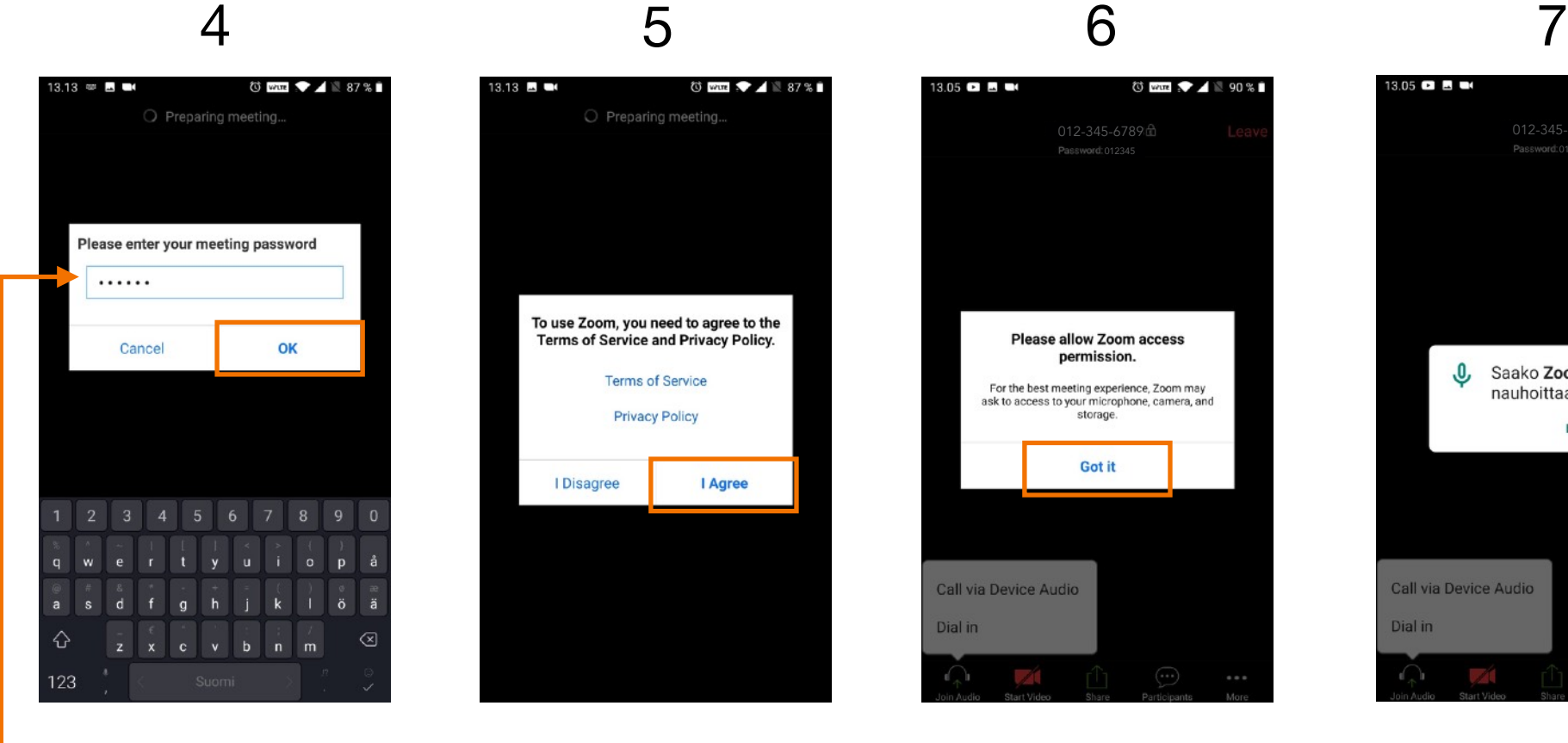

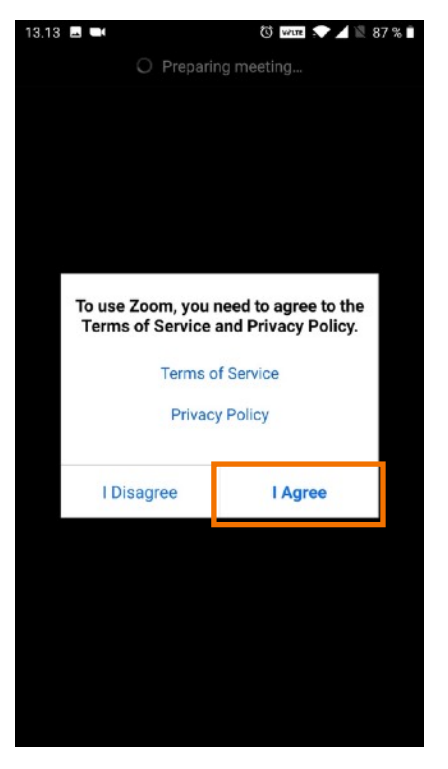

 012-345-6789 **Please allow Zoom access** permission. For the best meeting experience, Zoom may ask to access to your microphone, camera, and storage. **Got it** Call via Device Audio Dial in

O wur . 4 2 90 %

 $13.05$   $\blacksquare$   $\blacksquare$ 

012-345-6789曲  $\mathbf{0}$ Saako Zoom nauhoittaa ääntä? ESTÄ SALLI Call via Device Audio Dial in

**O** was **1** 90%

13.05 **C B B** 

You can find a password from the message. Write it here and tap "OK".

By tapping "I Agree" you accept the Terms of Service and the Privacy Policy of ZOOM.

ZOOM may ask for microphone, camera and storage permission. Tap "Got it".

ZOOM asking for permission to use the microphone. Tap "ESTÄ" (no) or "SALLI" (yes).

Join Zoom Meeting https://zoom.us/j/94101514303? pwd=SVBMUzZrc2xBbkpscFZ1cFRaR29Kdz09

Meeting ID: 012 345 6789

Password: 012345

## 8 9 10 11 14.57 2 ■  $\circ$  with  $\circ$   $\bullet$   $\circ$   $\circ$  44 % 012-345-6789 Leave Password: 012345  $\circ$ Call via Device Audio Dial in  $\odot$  $\Omega$

Tap "Call via Device Audio". C()  $\circ$  $\bigodot$  $\mathbb{Q}$ 

 $\bullet$  with  $\bullet$  44%

13.06 **D B B** 

 $\bullet$ 

*<u>O was</u>* **2** 4 2 90 %

14.57 **B** B  $\le$ 

If you want others see you, tap "Start Video".

ZOOM asking for permission to use the camera. Tap "ESTÄ" (no) or "SALLI" (yes).

Saako Zoom ottaa

kuvia ja nauhoittaa<br>videoita?

ESTÄ SALLI

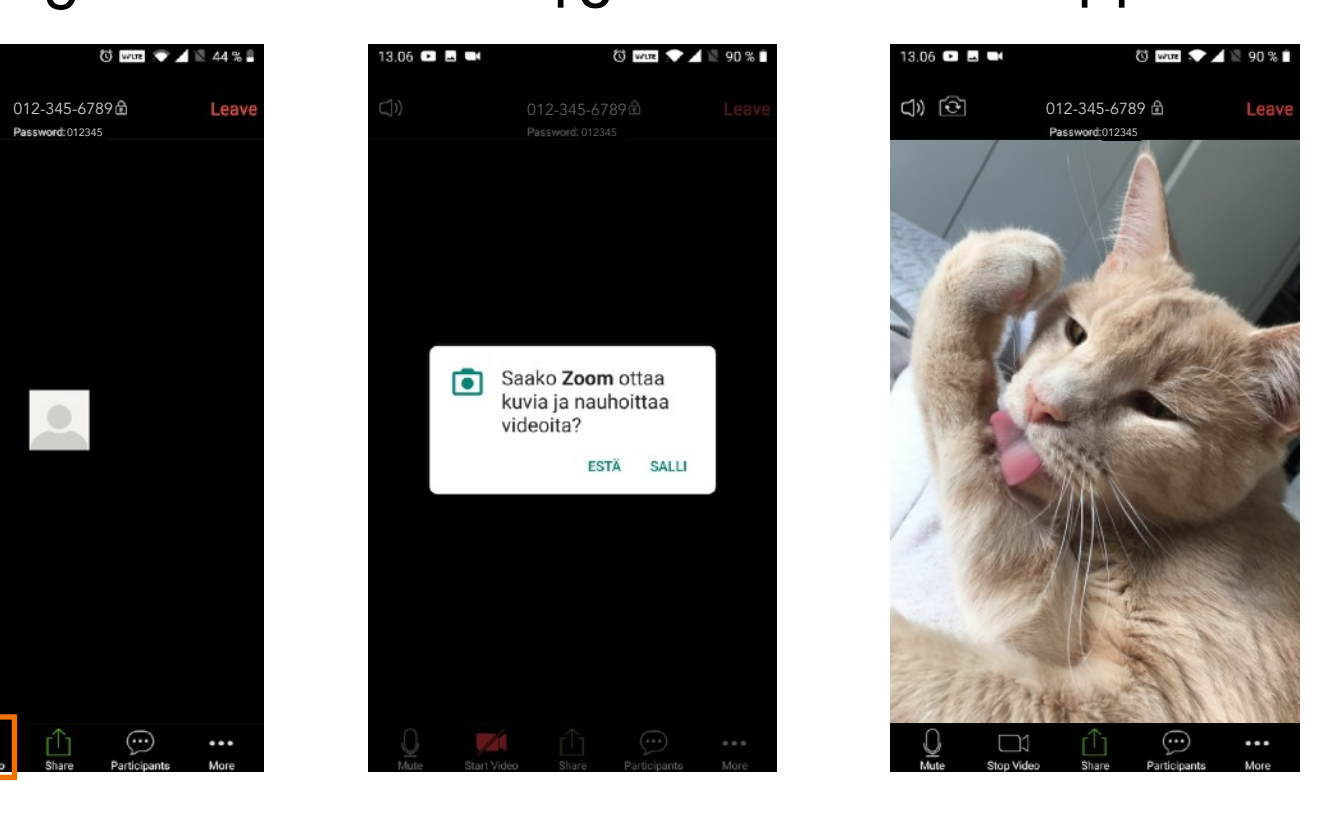

You are now in a meeting! :)